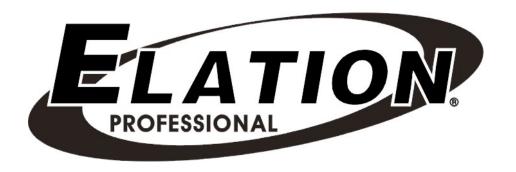

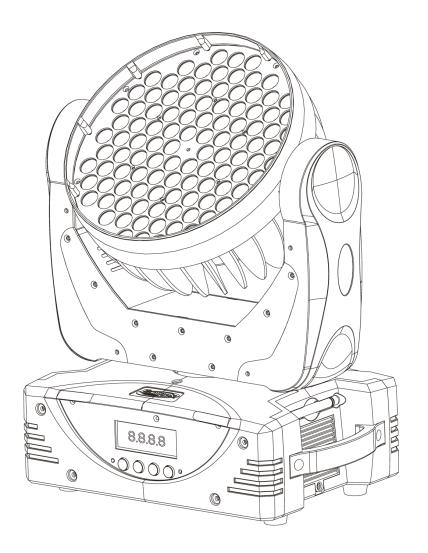

# Design Wash LED Pro™

Elation Professional 6122 S Eastern Ave Los Angeles, Ca 90040 www.elationlighting.com

## **CONTENTS**

| 1.  | General Information            |     |  |  |  |  |
|-----|--------------------------------|-----|--|--|--|--|
|     | a. Introduction                | 4   |  |  |  |  |
|     | b. Unpacking                   | 4   |  |  |  |  |
|     | c. Customer Support            | 4   |  |  |  |  |
|     | d. Warranty Registration       | 5   |  |  |  |  |
| 2.  | Safety Instructions            | 6   |  |  |  |  |
| 3.  | Features                       | 7   |  |  |  |  |
| 4.  | General Guidelines             | 8   |  |  |  |  |
| 5.  | Fixture Overview               | 9   |  |  |  |  |
| 6.  | Mounting and Installation1     |     |  |  |  |  |
|     | a. Mounting Positions          | 12  |  |  |  |  |
|     | b. Mounting Points             | 13  |  |  |  |  |
|     | c. Securing                    | 14  |  |  |  |  |
| 7.  | Understanding DMX              | 15  |  |  |  |  |
|     | a. DMX Cable Requirements      | 15  |  |  |  |  |
|     | b. DMX Terminator              | .17 |  |  |  |  |
|     | c. 3-Pin to 5-Pin Conversion   | .17 |  |  |  |  |
| 8.  | Fixture Menu                   | 19  |  |  |  |  |
|     | a. Menu functions              | 21  |  |  |  |  |
| 9.  | DMX Addressing                 | .30 |  |  |  |  |
| 10. | Operation                      | .32 |  |  |  |  |
| 11. | Working With Built-In Programs | .34 |  |  |  |  |
| 12. | Built-in Wireless Receiver     | 37  |  |  |  |  |
| 13. | DMX Channel Traits             | 39  |  |  |  |  |
|     | a. DMX Channel Values          | 40  |  |  |  |  |
| 14. | Error Codes                    | 42  |  |  |  |  |
| 15. | Cleaning and Maintenance       | 43  |  |  |  |  |
| 16. | Photometric Data               |     |  |  |  |  |
| 17. | Dimensional Drawings45         |     |  |  |  |  |
| 18. | Circuit Schematic              | 46  |  |  |  |  |
| 19. | Warranty                       | .47 |  |  |  |  |
| 20  | Technical Specifications       | 49  |  |  |  |  |

## 1. GENERAL INFORMATION

*INTRODUCTION*: Congratulations, you have just purchased one of the most innovative and reliable lighting fixtures on the market today! The Design Wash LED Pro, has been designed to perform reliably for years when the guidelines in this booklet are followed. Please read and understand the instructions in this manual carefully and thoroughly before attempting to operate this unit. These instructions contain important information regarding safety during use and maintenance.

**UNPACKING:** Thank you for purchasing the Design Wash LED Pro<sup>™</sup> by Elation Professional®. Every Design Wash LED Pro<sup>™</sup> has been thoroughly tested and has been shipped in perfect operating condition. Carefully check the shipping carton for damage that may have occurred during shipping. If the carton appears to be damaged, carefully inspect your unit for damage and be sure all accessories necessary to operate the unit have arrived intact. In the event damage has been found or parts are missing, please contact our customer support team for further instructions. Package contents included; 1 DMX cable, 1 safety cable, 2 omega clamps, warranty card, and this user manual. Please do not return this unit to your dealer without first contacting customer support at the number listed below.

**CUSTOMER SUPPORT:** Elation Professional® provides a customer support line, to provide set up help and to answer any question should you encounter problems during your set up or initial operation. You may also visit us on the web at www.elationlighting.com for any comments or suggestions. For service related issue please contact Elation Professional®. Service Hours are Monday through Friday 8:00 a.m. to 5:00 p.m. Pacific Standard Time.

Voice: (323) 582-3322 Fax: (323) 832-9142

E-mail: <a href="mailto:support@elationlighting.com">support@elationlighting.com</a>
Forum: <a href="mailto:support@elationlighting.com/forum">www.ElationLighting.com/forum</a>

**Warning!** To prevent or reduce the risk of electrical shock or fire, do not expose this unit to rain or moisture.

Caution! There are no user serviceable parts inside this unit. Do not attempt any repairs

yourself, doing so will void your manufactures warranty.

Please do not discard the shipping carton in the trash. Please save for return shipping in the event service is ever needed or recycle the container whenever possible.

WARRANTY REGISTRATION: The Design Wash LED Pro<sup>™</sup> carries a two year (730 days) limited warranty. Please fill out the enclosed warranty card to validate your purchase. All returned service items whether under warranty or not, must be freight pre-paid and accompany a return authorization (R.A.) number. The R.A. number must be clearly written on the outside of the return package. A brief description of the problem as well as the R.A. number must also be written down on a piece of paper and included in the shipping container. If the unit is under warranty, you must provide a copy of your proof of purchase invoice. Items returned without a R.A. number clearly marked on the outside of the package will be refused and returned at customer's expense. You may obtain a R.A. number by contacting customer support at (323) 582-3322.

**Epileptic Warning:** Those suffering from epilepsy should avoid looking directly into the light source at all times.

## Never open this fixture while in use!

This device falls under protection-class 1. Therefore it is essential that the device be grounded properly.

All electrical connections must be performed by qualified personal.

Be sure the available voltage matches the voltage requirements of the unit.

Be sure the power cord is never crimped or damaged. If the power cord is damaged, replace it immediately with a new one of similar power rating.

Only handle the power cord by the plug. Never pull out the plug by tugging the wire portion of the cord.

Please be aware that damages caused by manual modifications to the device are not subject to warranty.

## 2. SAFETY INSTRUCTIONS

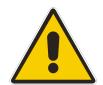

The Design Wash LED Pro<sup>™</sup> is an extremely sophisticated piece of electronic equipment. To guarantee a smooth operation, it is important to follow the guidelines in this manual. Elation will not accept responsibility for damages resulting from the misuse of this fixture due to the disregard of the information printed in this manual.

- Always be sure that the fan and the air inlets remain clean and are never blocked.
   Allow about 6" (15cm) between this fixture and other devices or a wall to allow for proper cooling.
- 2. Never touch the fixture during normal operation. This can cause severe personnel injuries and/or damage to the fixture.
- 3. Be sure to unplug the Design Wash LED Pro<sup>™</sup> from the power outlet before performing any service related issues.
- 4. Never look directly into the light source. You risk injury to your retina, which may induce blindness.
- 5. For safe operation, follow the Installation guide described in chapter two of this manual. Operating the Design Wash LED Pro<sup>™</sup> without suited safety aids such as safety cables or clamps can increase the risk of damage and/or personal injury.
- 6. When mounting this fixture, use only the original rigging parts included with this fixture. Any structural modification will void the original manufactures warranty and may increase the risk of damage and/or personal injury.
- 7. To reduce the risk of fire or shock, do not expose this fixture to rain or moisture.
- 8. Do not attempt to operate this fixture if the power cord has become damaged or frayed.
- 9. Installation should only be performed by qualified and certified personal.

**Important Notice:** Damages resulting from the disregard of safety and general user instructions found in this user manual are not subject to any warranty claims.

## 3. FEATURES

- Pan 540° or 630° (User selectable) / Tilt 265°
- 9° Beam Angle / 23° Field Angle
- Phillips Rebel LED Light Source
- 50,000 hours <u>rated</u> LED life
- Smooth additive RGBW color mixing, 16.7 million colors
- Flicker-free operation for television and film
- Low power consumption
- 3 operation mode: DMX controlled, stand alone or sound activated
- Strobe effect: 0~18 flashes per second or random strobe
- 0%~100% Dimming (two dimming options; linear & standard)
- Electronic menu display
- Control board with full LCD character display and foil-keyboard
- RDMX (Remote DMX addressing from any DMX console)
- Auto test for all functions
- Automatic Pan/Tilt Correction
- USITT DMX-512 Complaint (3-pin and 5-pin DMX Connections)
- Value of each DMX-channel can be displayed
- Minimal heat emission
- Maintenance free operation
- Preprogrammed colored macros
- Built-in EWDMX Receiver
- Electronic power supply (100v~240V 50/60Hz)
- 7 built-in programs accessed via DMX-controller or manually
- Built-in DMX recorder via the control board or external controller, up to 64 scenes
  can be saved and then can be run in Stand Alone or sound activated.

## 4. GENERAL GUIDELINES

This fixture is a professional lighting effect designed for use on stage, in nightclubs, in theatres, etc. Do not attempt operation or installation without a proper knowledge on how to do so.

This fixture was designed for indoor use only.

Consistent operational breaks may ensure that the fixture will function properly for many years to come.

Do not shake the fixture around. Avoid brute force when installing or operating the device.

While choosing an installation location, please be sure that the fixture will not be exposed to extreme heat, moisture or dust. The minimum distance between the fixture and a wall or flat surface should be at least 0.5 meter (about 1.5ft).

Always install the fixture with an appropriate safety cable. When installing the fixture in a suspended environment always be sure to use mounting hardware no less than M10 x 25 mm, also be sure the hardware is insert in the pre-arranged screw holes in the base of the fixture.

When using the quick release "Omega" cam-lock system, be sure the four quick lock fasteners are locked in the quick lock holes correctly.

Do not attempt to operate this fixture until you have familiarized yourself with its functions.

Do not permit operation by persons not qualified for operating this type of theatrical fixture; most damages are the result of operations by nonprofessionals.

Please use the original packaging to transport the fixture in for service.

## **5. FIXTURE OVERVIEW**

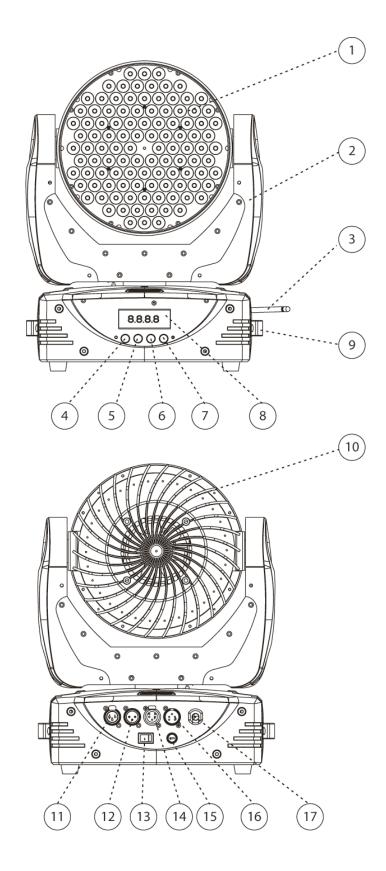

- 1. LED Assembly
- 2. Yoke Assembly
- 3. Wireless DMX Antenna
- 4. Menu Button
- 5. Up Button
- 6. Down Button
- 7. Enter Button
- 8. LCD Menu Display
- 9. Carrying Handle
- 10. Cooling /Fan Assembly
- 11. 3-Pin DMX Output
- 12. 3-Pin DMX Input
- 13. Battery On/Off Button
- 14. 5-Pin DMX Output
- 15. Fuse Holder
- 16. 5-Pin DMX Input
- 17. Power Cord

- LED Assembly 108 Philips Rebel LEDs comprise the LED assembly. 52 Red, 22 Green, 22 Blue, and 12 White.
- 2. Yoke Assembly This assembly consist of the electronics and motors that control the tilt movement as well as the LED operation.
- 3. Wireless Antenna This antenna works with the built-in wireless DMX receiver. The built-in wireless DMX system works with any Elation wireless system or any compatible "EWDMX" system.
- **4. MENU Button -** This button is used to access the menu functions.
- **5. Up Button** The up button is used to toggle forward through the menu functions and settings.
- **6. Down Button –** The down button is used to toggle backwards through the menu functions and settings.
- 7. Enter Button The enter button is used to enter in to a certain menu function or to lock a function into memory.
- 8. **LED Menu Display -** 4-segment menu display. Used to display the DMX address as well as all other menu functions.
- **9. Carrying Handle –** Please use this intergraded handled to move the fixture form location to location. Never carry the fixture by the head.
- 10. Cooling /Fan Assembly The back of the head consist of the fan and cooling fin assembly. To prevent the fixture from overheating, never block the back of the head during normal operation.
- 11. 3-Pin DMX Output Jack This jack is used to send an incoming DMX signal to the next

fixture in the DMX chain via a female, 3-pin XLR jack.

- **12. 3-PIN DMX Input Jack –** This jack accepts an incoming DMX signal via a male, 3-pin XLR jack.
- **13. Battery On/Off Button** This button is used to turn the display menu on or off when the fixture is not plugged into power. This feature will allow the fixture's DMX address and wireless setting to be set when the fixture is not connected to a power source.
- **14. 5-Pin DMX Output Jack –** This jack is used to send an incoming DMX signal to the next fixture in the DMX chain via a female, 3-pin XLR jack.
- 15. Fuse Holder Assembly This assembly houses the 4amp GMA safety fuse. Always replace the fuse with an exact match unless otherwise specified by an authorized Elation Service Technician. Using a fuse other than that specified could seriously damage the unit and will void your manufactures warranty.
- **16. 5-PIN DMX Input Jack –** This jack accepts an incoming DMX signal via a male, 5-pin XLR jack.
- **17. Power Cord** Plug into an appropriate power outlet to provide main power to the fixture.

## 6. MOUNTING AND INSTALLATION

## **Cautions:**

For added protection mount the fixtures in areas outside walking paths, seating areas, or in areas were the fixture might be reached by unauthorized personal.

Before mounting the fixture to any surface, make sure that the installation area can hold a minimum point load of 10 times the device's weight.

Fixture installation must always be secured with a secondary safety attachment, such as an appropriate safety cable.

Never stand directly below the device when mounting, removing, or servicing the fixture.

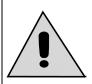

#### Caution!

When install the fixture be sure there is no highly inflammable material within a distance of .5m (1.5 feet)

## Mounting

The Design Wash LED Pro<sup>™</sup> is fully operational in two different mounting positions, hanging upside-down from a ceiling, or set on a flat level surface (see illustration on the next page). Be sure this fixture is kept at least 0.5m (1.5 feet) away from any flammable materials (decoration etc.). Always use and install the supplied safety cable as a safety measure to prevent accidental damage and/or injury in the event the clamp fails.

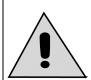

Refer to regulations BGV C1 (formerly VBG 70) and DIN VDE0711-217 for proper installation in Europe To ensure proper installation, only qualified staff should attempt installation.

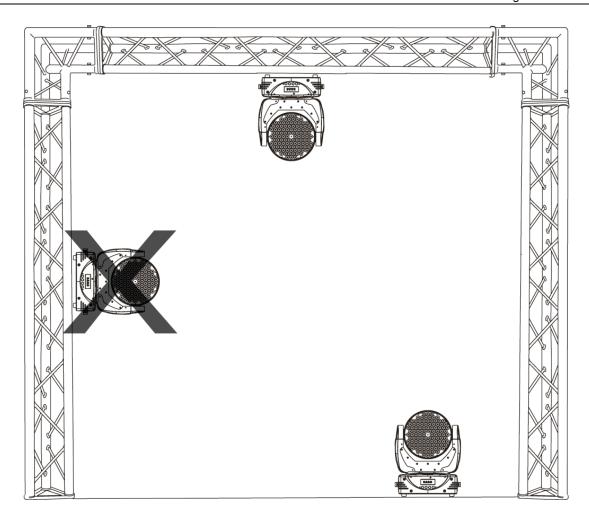

## Mounting points

Overhead mounting requires extensive experience, including amongst others calculating working load limits, a fine knowledge of the installation material being used, and periodic safety inspection of all installation material and the fixture. If you lack these qualifications, do not attempt the installation yourself. Improper installation can result in bodily injury.

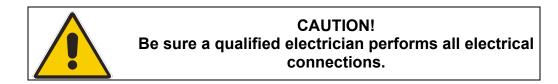

Be sure to complete all rigging and installation procedures before connecting the main power cord to the appropriate wall outlet.

## **Clamp Mounting**

The Design Wash LED Pro<sup>™</sup> provides a unique mounting bracket assembly that integrates the bottom of the base, the included "Omega Bracket," and the safety cable rigging point in one unit (see the illustration below). When mounting this fixture to truss be sure to secure an appropriately rated clamp to the included omega bracket using a M10 screw fitted through the center hole of the "omega bracket". As an added safety measure be sure to attached at least one properly rated safety cable to the fixture using the safety cable rigging point integrated in the base assembly

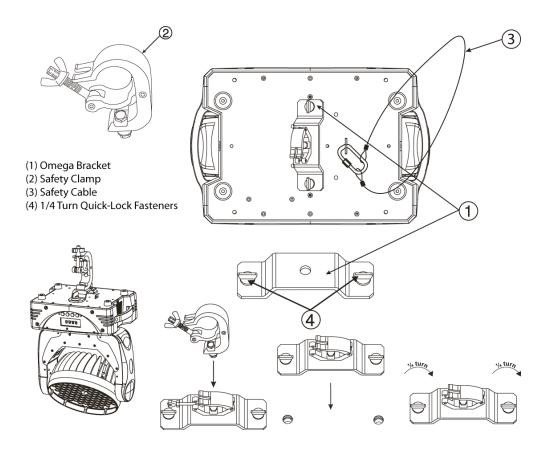

## Securing the Design Wash LED Pro<sup>™</sup>

Regardless of the rigging option you choose for your Design Wash LED Pro<sup>™</sup> always be sure to secure your fixture with a safety cable. The fixture provides a built-in rigging point for a safety cable on the hanging bracket as illustrated above. Be sure to only use the designated rigging point for the safety cable and never secure a safety cable to a carrying handle.

#### 7. UNDERSTANDING DMX

**DMX-512:** DMX is short for Digital Multiplex. This is a universal protocol used by most lighting and controller manufactures as a form of communication between intelligent fixtures and controllers. DMX allows all makes and models of different manufactures to be linked together and operate from a single controller. This is possible as long as all the fixtures and the controller are DMX compliant. A DMX controller sends the DMX data instructions to the fixture allowing the user to control the different aspects of an intelligent light. DMX data is sent out as serial data that travels from fixture to fixture via data "IN" and data "OUT" XLR terminals located on the fixtures (most controllers will only have output jacks).

**DMX Linking:** To ensure proper DMX data transmission, always use proper DMX cables and a terminator. When using several DMX fixtures try to use the shortest cable path possible. Never split a DMX line with a "Y" style connector. The order in which the fixtures are connected in a DMX line does not influence the DMX addressing. For example; a fixture assigned a DMX address of 1 may be placed anywhere in the DMX chain, at the beginning, at the end, or anywhere in the middle. The DMX controller knows to send data assigned to address 1 to that fixture no matter where it is located in the DMX chain. The Design Wash LED Pro™ can be controlled via DMX-512 protocol. The Design Wash LED Pro™ is a 13-channel DMX fixture. The DMX address is set electronically using the controls on the LCD menu.

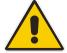

**Note:** Although microphone and DMX cables may look similar, they are not constructed of the same material and should never be used in place of each other.

Data Cable (DMX Cable) Requirements (For DMX and Master/Slave Operation): Your fixture and your DMX controller require a standard 3-pin or 5-pin XLR connector for data input and data output (the figure on the next page is of a 3-Pin XLR connector). If you are making your own cables, be sure to use two conductor shielded digital DMX cable rated at 120 ohms; this cable is designed for DMX transmission and may be purchased from your Elation dealer or at most professional lighting retailers. Your cables should be made with a male and female XLR connector on either end of the cable. Also, remember that a DMX line

must be daisy chained and cannot be split, unless using an approved DMX splitter such as the Elation Opto Branch  $4^{TM}$  or DMX Branch/ $4^{TM}$ .

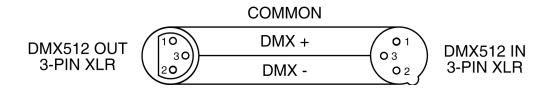

Be sure to follow the above figure when making your own cables. Do not use the ground lug on the XLR connector. Do not connect the cable's shield conductor to the ground lug or allow the shield conductor to come in contact with the XLR's outer casing. Grounding the shield could cause a short circuit and erratic behavior.

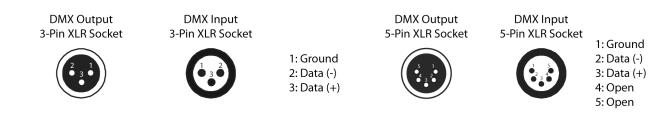

#### DMX-512 control connection

Connect the provided XLR cable to the female 3-pin XLR output of your controller and the other side to the male 3-pin XLR input of the moving head (Please refer to the diagram below.). You can chain multiple moving heads together through serial linking. The cable that should be used is two conductor, shielded DMX cable with XLR input and output connectors. Always be sure daisy chain your in and out data connections, never split or "Y" your DMX connections unless you are using an approved DMX splitter such as the Elation Opto Branch  $4^{TM}$  or DMX Branch/ $4^{TM}$ .

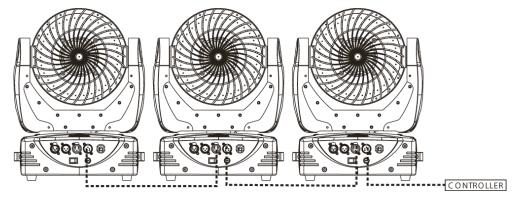

#### DMX-512 connection with DMX terminator

A DMX terminator should be used in all DMX lines especially in longer runs. The use of a terminator may avoid erratic behavior in your DMX line. A terminator is a 120 ohm 1/4 watt resistor that is connected between pins 2 and 3 of a male XLR connector (DATA + and DATA -). This fixture is inserted in the female XLR connector of the last fixture in your daisy chain to terminate the line. Using a *line terminator (Elation part: DMX T PACK) will decrease the possibilities of erratic behavior.* 

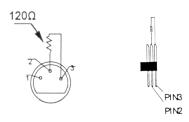

Termination reduces signal errors and avoids signal transmission problems and interference. It is always advisable to connect a DMX terminal, (Resistance 120 Ohm 1/4 W) between PIN 2 (DMX-) and PIN 3 (DMX +) of the last fixture.

**5-Pin XLR DMX Connectors**. Some manufactures use 5-pin XLR connectors for DATA transmission in place of 3-pin. 5-pin XLR fixtures may be implemented in a 3-pin XLR DMX line. When inserting standard 5-pin XLR connectors in to a 3-pin line a cable adaptor must be used, these adaptors are readily available at most electric stores. The following chart details a proper cable conversion.

| 3-Pin                      | 3-Pin XLR to 5-Pin XLR Conversion |                     |  |  |  |
|----------------------------|-----------------------------------|---------------------|--|--|--|
| Conductor                  | 3-Pin XLR Female (Out)            | 5-Pin XLR Male (In) |  |  |  |
| Ground/Shield              | Pin 1                             | Pin 1               |  |  |  |
| Data Compliment (- signal) | Pin 2                             | Pin 2               |  |  |  |
| Data True (+ signal)       | Pin 3                             | Pin 3               |  |  |  |
| Not Used                   |                                   | Pin 4 - Do Not Use  |  |  |  |
| Not Used                   |                                   | Pin 5 - Do Not Use  |  |  |  |

#### Fixture DMX addressing:

All fixtures should be given a DMX starting address when using a DMX controller, so the correct fixture responds to the correct control signal. This digital starting address is the channel number from which the fixture starts to "listen" to the digital control information sent

out from the DMX controller. The allocation of this starting DMX address is achieved by setting the correct DMX address on the digital display located on the base of the fixture.

You can set the same starting address for all fixtures or a group of fixtures, or set different address for each individual fixture. Be advised that setting all you fixtures to the same DMX address will subsequently control all fixtures in the same fashion, in other words, changing the settings of one channel will affect all the fixtures simultaneously.

If you set each fixture to a different DMX address, each unit will start to "listen" to the channel number you have set, based on the quantity of control channels (DMX channels) of each fixture. That means changing the settings of one channel will only affect the selected fixture.

In the case of the Design Wash LED  $Pro^{TM}$ , which is a 13 channel fixture, you should set the starting DMX address of the first unit to 1, the second unit to 14 (13 + 1), the third unit to 27 (13 + 14), and so on.

**Note:** During start-up the Design Wash LED Pro<sup>™</sup> will automatically detect whether a DMX data signal is being received or not. If DMX data signal is being received, the display will show "Addr=XXX" (XXX representing the actual DMX address). If the fixture is not receiving a DMX signal the display will flash. If your fixture is connected to a DMX controller and the display is flashing (not receiving a DMX signal), please check the following:

- The 3-PIN or 5-PIN XLR input plug (cable with DMX signal from controller) is not connected or is not inserted completely into the DMX input jack of the fixture.
- The DMX controller is switched off or defective.
- The DMX cable or connector is defective.
- A DMX terminator has been inserted into the last fixture in your DMX chain.

## 8. FIXTURE MENU

On-Board System Menu: The Design Wash LED Pro<sup>™</sup> comes with an easy to navigate system menu. This next section will detail the functions of each command in the system menu.

**LCD Control Panel:** The control panel located on the base of the fixture allows you to access the main menu and make all necessary adjustments to the Design Wash LED  $Pro^{TM}$ . During normal operation, tapping the "**MENU**" key once will access the fixture's main menu. Once in the main menu you can navigate through the different functions and access the sub-menus with the **Up** and **Down** buttons. Once you reach a field that requires adjusting, tap the **ENTER** button to activate that field and use the **UP** and **Down** button to adjust the field. Tapping the **Enter** button once more will confirm your setting. Once a setting is saved the display will briefly readout OK to confirm a new setting has been made and locked into memory. You may exit the main menu at any time without making any adjustments by tapping the **MENU** button.

MODE/ESC Button - To access the main menu locate the MENU button on the front of the unit. Press this button to activate the system menu. Tap the UP button until you reach the function you wish to change. When you reach the function you wish to change tap the ENTER button once to select that menu function. When a function is selected use either the UP or DOWN buttons to change the function. Once your changes are made tap the ENTER button yet again to lock the change in the system menu. To exit without making any changes tap the MENU button.

## Default settings shaded.

| Function Mode | Set Dmx Address Value Display Set To Slave Auto Program Music Control | A001~AXXX PAN Slave1,Slave2,Slave3 Master / Alone Master / Alone | DMX address setting<br>DMX value display<br>Slave setting<br>Auto program<br>Music control |
|---------------|-----------------------------------------------------------------------|------------------------------------------------------------------|--------------------------------------------------------------------------------------------|
|---------------|-----------------------------------------------------------------------|------------------------------------------------------------------|--------------------------------------------------------------------------------------------|

|                   | Time Information   | Current Time          | VVVV(House)           | Dower on sussing time                              |
|-------------------|--------------------|-----------------------|-----------------------|----------------------------------------------------|
|                   | Time information   |                       | XXXX(Hours)           | Power on running time                              |
| ] [               |                    | Total Life Hours      | XXXX(Hours)           | Fixture running time                               |
| Information       |                    | Last Run Hours        | XXXX(Hours)           | Fixture Last times clear                           |
| ma                |                    | Timer Password        | Password=XXX          | Timer Password                                     |
|                   |                    | Clear Last Run        | ON/OFF                | Clear Fixture Last time                            |
| 1 1               | Temperature Info   | Head Temperature      | XXX°C/°F              | Temperature in the head                            |
|                   | Software Version   | Ver1.0                |                       | Software version of each IC                        |
|                   | Status Settings    | Address via DMX       | ON/OFF                | Add. via DMX                                       |
|                   |                    | No DMX Status         | Close/Hold/Auto/Music | Auto run if no DMX                                 |
|                   |                    | Pan Reverse           | ON/OFF                | Pan Reverse movement                               |
|                   |                    | Tilt Reverse          | ON/OFF                | Tilt Reverse movement                              |
|                   |                    | Fine Resolution       | ON/OFF                | Fine resolution switch                             |
|                   |                    | Pan Degree            | 630/540               | Pan Degree Select                                  |
|                   |                    | Feedback              | ON/OFF                | Movement Feedback switch                           |
|                   |                    | Movement Speed        | Speed 1~4             | Movement Mode Select                               |
|                   |                    | Mic Sensitivity       | 0~99%                 | Sensitivity of Mic.                                |
| <i>y</i> .        | Service Setting    | Service Password      | Password=XXX          | Service Code "=050"                                |
| Personality       |                    | Fan Voltage           | High/Low              | Fan Voltage Select                                 |
| sor               | Fans Control       | Auto Fans Speed       | •                     | Fans Speed Mode Select                             |
| Pel               |                    | High Fans Speed       |                       |                                                    |
|                   | Disulas Cattina    | Low Fans Speed        |                       | 5: 1 1 20:                                         |
|                   | Display Setting    | Shutoff Time          |                       | Display shutoff time Temperature switch            |
|                   | Temperature C/F    | Celsius<br>Fahrenheit |                       | Temperature switch between $\mathbb{C}/\mathbb{F}$ |
|                   | Initial Effect     | PAN                   | PAN =XXX              | Initial effect position                            |
|                   | Wireless DMX       | De-Act WDMX           | TAN -AAA              | De-activate WDMX                                   |
|                   | VV II CICSS DIVITI | Activate WDMX         |                       | Activate WDMX                                      |
|                   |                    | Act & Data Out        |                       | Act & Data Out                                     |
|                   |                    | Rest WDMX Mem         |                       | Reset Wireless DMX Mem                             |
|                   | Reset Default      | ON/OFF                |                       | Restore factory sett.                              |
|                   | Reset All          | OI VOII               |                       | Reset all motors                                   |
| set<br>tior       | Reset Pan&Tilt     |                       |                       | Reset Pan/Tilt                                     |
| Reset<br>Function |                    |                       |                       |                                                    |
| Ē                 |                    |                       |                       |                                                    |
| t                 | Test Channel       | PAN                   |                       | Test function                                      |
| Effect Adjust     | Manual Control     | PAN                   | PAN = XXX             | Fine adjustment of the                             |
| Ac                |                    | :                     | :                     | lamp                                               |
| fect              | Calibrate Values   | Password              | Password=XXX          | Calbrate and adjust the                            |
| Ef                |                    | PAN                   | PAN=XXX               | effects to standard/right                          |
|                   | Haar Mada          | :<br>VVVVVV(Dand)     | :                     | position Password "050"  User's mode to change     |
| Set               | User Mode          | User Mode A           | XXXXXX(Band)          |                                                    |
| de t              |                    | User Mode B           |                       | channel numbers                                    |
| Mo                |                    | User Mode C           |                       |                                                    |
| Users Mode Set    | DIVID NO. 1        |                       | N. CHOI               | D ATT 1                                            |
| Us                | Edit User Mode     |                       | N = CH01              | Preset User modes                                  |
|                   |                    | :  :                  |                       |                                                    |

|              | Select Programs           | Auto Pro Part 1<br>Auto Pro Part 2<br>Auto Pro Part 3 | Program $1 \sim 10$ Pr                                                        | rogram 1<br>rogram 2<br>rogram 3 | Select programs to be run                                                                      |
|--------------|---------------------------|-------------------------------------------------------|-------------------------------------------------------------------------------|----------------------------------|------------------------------------------------------------------------------------------------|
| Edit Program | Edit Program  Edit Scenes | Program 1: Program 10 Edit Scene 001 ~ Edit Scene 250 | Program Test Step 01=SCxxx Step 64=SCxxx Pan,Tilt,Secne Time Input By Outside | ("STEP XX")  Pan=xxx TIME=xx.x s | Testing program Program in loop Save and exit Save and automatically return manual scenes edit |
|              | Rec. Controller           | XX~XX                                                 |                                                                               |                                  | Automat. scenes rec                                                                            |

#### 8.1 Function Mode:

**8.1.1** "Set DMX Address" - DMX address setting — This function is used to set or adjust the fixture's starting DMX address. Every device controlled by DMX has to have a unique starting address. The addressing feature is what allows DMX to function properly. The DMX address of a fixture is what allows it to communicate with a controller properly. The DMX addressing also allows the fixture to ignore any DMX information coming from the controller that is not meant specifically for the fixture. Because each fixture is connected in a daisy-chain fashion it is imperative to assign a proper and unique starting DMX address to each and every fixture. The DMX address is non-destructive and will remain in the fixture's memory even when the power to the unit is switched off. Memory is backed-up and retain by an internal power source that should last about five years. For proper DMX addressing see Section 9/Page 30 of this user manual.

## 8.1.2 "Value Display" - Display the DMX 512 value of each channel

With this function you can display the DMX 512 value of each channel. The display will automatically detail the changing DMX values as they are received from the controller.

## 8.1.3 "Set to Slave" - Slave setting for Master/Slave Operation

With this function, you can define the device as slave for operation in Master/Slave mode. Each slave setting will have a different function for a dynamic lightshow without a controller.

## 8.1.4 Auto Program

This function allows the internal programs to run in either stand-alone or master/salve mode. In "Master" mode the fixture will send DMX data to other fixtures connect via the DMX chain. In "Alone" mode the fixture will operate as a single fixture. The program for this mode is selected in the "Select program" section of the control menu. You can set the number of steps under "Edit program". You can edit the individual scenes under "Edit scenes". With this function, you can run the individual scenes either automatically, i.e. with the adjusted Step-Time.

#### 8.1.5 Music control

This function is similar to the "Auto Program" described in the previous section with the exception that this function will advance the built-in program via sound.

#### 8.2 Information:

#### 8.2.1 Time information

These functions will detail different time functions associated with the fixture.

#### **Current Time**

This function displays the running time of the fixture from the last power on. The display shows "XXXX", where "XXXX" represents the number of hours the fixture has been running. This counter is automatically reset after every power-on.

#### **Total Life Hours**

This function tracks the total running time of the fixture from the very first start-up. Where "XXXX" represents the total number of running hours. This time is none destructive and will remain in the fixtures memory indefinitely.

#### **Last Run Hours**

This function tracks the number of hours the fixture was operating on it's previous cycle. Where "XXXX" represents the number of hours. This counter is automatically reset after every power down.

#### Timer Password

This function allows the last run hours to reset to zero.

#### Clear Last Run

This function resets the "Last Run Hours" hour calculator. This procedure tracks the run between service cycles.

- Select "Clear Lamp Run" in the system menu.
- The LCD will display "ON" or "OFF." Were "ON" will reset the lamp time.
- Enter Password
- · Press enter to confirm.
- Press the Mode/Esc-button to return to the main menu.

## 8.2.2. Temperature Info.

This function will display the internal head temperature of the fixture in real time. The temperature readout is user selectable for either Celsius or Fahrenheit.

### 8.2.3. Software version

This function will display the current operating software version of the fixture.

- Select "Software Version" in the system menu.
- Press enter to confirm.
- The LCD will read "V-X.X", "X.X" represents the version number, e.g. "V-1.0", "V-2.6".
- Use the UP and DOWN buttons to toggle through the software version of different IC's.
- Press the Mode/Esc-button to return to the main menu.

## 8.3 Personality:

### 8.3.1 Status setting

**Address via DMX** - This function allows the DMX address to remotely be adjusted from a DMX console. This setting requires special settings for both the controller and

the fixture. RDMX is on by default. For operational instructions please see Section 10/Page 34 of this manual "Remote DMX addressing."

No DMX Status – This function dictates how the fixture will function if it looses DMX signal during normal operation. The default function is set to hold, in which the fixture will lock into the last DMX signal it received and remain in that position until it is turned off or begins receiving a new DMX signal. If the fixture is turned on without any DMX signal, the fixture will automatically go in to sound-active mode. Available settings are: "Close" – Shutter flags will close. "Hold" – Fixture will remain at it's last settings. "Auto" – Fixture will go into stand-alone mode, running the built-in program. "Music" – The fixture will go into sound-active mode.

**Pan Reverse -** This function allows you to invert all pan movements. Use the Up and Down buttons to turn this function On or Off. Press the Enter button to accept the change or the Mode button to cancel and return to the main menu. This function is "OFF" by default.

**Tilt Reverse -** This function allows you to invert all tilt movements. Use the Up and Down buttons to turn this function On or Off. Press the Enter button to accept the change or the Mode button to cancel and return to the main menu. This function is "OFF" by default.

**Fine Resolution –** This function changes the DMX channel operation from 8bit (11 channels) to 16bit (13 channels). This function is "on" by default, which allows for the "Pan Fine" and "Tilt Fine" channels to be accessed. When this function is turned off the fixture will operate without access to the "Pan Fine" and "Tilt Fine" DMX channels, thus reducing the overall DMX channels needed to operate the unit to 13.

**Pan Degree –** This function changes the maximum Pan resolution from either 540° or 630°. The default function is 540°. 630° operation allows for greater coverage, but slower pan movement.

**Feedback** – This function turns the feedback correction on or off. This function is set to "ON" as default. This function allows for automatic pan and tilt correction in the event either one disrupted during normal operation.

Movement Speed – This function changes the speed function of the Pan and Tilt motors. Use this function when intergrading Design Wash LED Pro<sup>™</sup> into lighting rigs that included Design Wash 250<sup>™</sup>s and Design Spot 250<sup>™</sup>s. There are 3 different mode variations;

Speed 1 (Default): Slower than the original Design Spot 250 for smoother, more precise movements.

Speed 2: Pan and Tilt speeds are identical to the first generation Design Spot 250.

Speed 3: includes a faster Pan speed. Pan speed is 0.5 seconds faster than original Design Spot 250. Tilt speed will be the same as speed 2.

**Mic Sensitivity –** This function makes the internal microphone more or less sensitive to sound. This function only works in conjunction with the sound active modes. The default setting is 70% and setting range from 0% to 99%.

**8.4.2 Service Setting –** The adjustments and settings in this section should only be performed by a technician familiar with the functionality of fixtures of this type. Incorrect adjustments to these functions may result reduced performance or damage to the fixture.

Service Password: The correct password must be entered before attempting any type of calibration or the changing fan voltage.

Fan Voltage: This function will change the fan voltage from either "Low" or "High." Low will send normal voltage to the fan, for normal operation. High will send slightly higher voltage to fans that allows the fans to operate at higher than normal speeds. This setting should only be used in extreme cases of higher than normal temperatures. Using the fans in "HIGH" mode will decrease fan life over time. Low is

the default setting.

- **8.4.3 Fans Control** This function is used to change the functionality of the internal cooling fans. The available selections are: 1) "AUTO" The fans will automatically switch between low and high speeds depending on the internal operating temperature. 2) "HIGH" The fans will run in high-speed mode regardless of operating temperature. 3) "LOW" The fans will remain in low speeds regardless of internal operating temperature.
- **8.4.4 Display Setting –** The display is designed to turn off during normal operation to avoid excessive light in situations that require an extremely dark environment. This function will adjust the time delay the LCD will remain on before it turns off. This function is disabled as default.
- **8.4.5 Temperature C/F** This function changes the temperature the unit will display from either Celsius or Fahrenheit. Celsius is set as default.
- **8.4.6 Initial effect –** This function allows a user to create and assign a custom "Home Position." Adjusting the Pan and Tilt values then locking those values into the fixture's internal memory creates the new "Home" position. Restoring the fixture's factory values can erase this setting.

#### 8.4.7 Wireless DMX

This section will control the functionality of the built-in wireless DMX receiver. See page 37 for more information on operating this fixture via Wireless DMX.

- **8.4.8 Restore Default –** This function is used to restore the factory settings of the device. All settings will be set back to the default values (shaded). Any edited scenes will be lost.
- **8.5 Reset Functions:** The reset function returns a motor to the "Home" position. There are several reset functions available on this fixture. The list below details the functionality of

each available selection.

- **Reset All:** This function will reset all internal motors to the home position.
- Reset Pan and Tilt: This function will only reset the pan and tilt motors to the home position.

## 8.6 Effect Adjust:

- **8.6.1 Test Channel –** This menu function allows the user to select each individual fixture channel and test it's function independently from the control board.
- **8.6.2 Manual Control** –This function will center the pan and tilt motors and at the same time bring all LEDs to 100%. The pan and tilt function will still operate if the fixture needs to be positioned to a flat clear surface.
- 8.6.3 Calibrate values This function should only be performed by a technician familiar with the operations of fixtures of this type. This function allows a user to make small adjustments to the motor alignment to compensate for wear or a sensor slightly out of place. Because improper use of this function can result in undesired operation this function has been password protected. The password is 050 and must be entered each time the calibration menu function is entered. Because calibration is an extremely delicate procedure instruction on performing this action are left out of this manual. For a first time calibrator, please contact our customer support team for step-by-step instructions.

#### 8.7 User Mode Set:

8.7.1 User Mode - This function allows the DMX channels assignment to be changed from the default value of 13, to either 8bit/11 channels or extended mode at 13 channels. This function also allows the user to create user defined channel orders allowing the fixture to match the channel order of other fixtures on the market for easier operation. A total of three user modes may be configured: User Mode A, User Mode B, and User Mode C:

- **8.7.2 Edit User mode –** This function allows the user to make the actual changes in the user-defined modes that are created in the previous function.
- 8.8 EDIT PROGRAM: The fixture comes equipped with a built-in DMX recorder that allows custom programs to be installed and recalled directly from the fixture's control board. Programs can be created and stored using the fixture's control board or by using an external DMX controller. For detailed instructions on how to complete this task please see Section 11/ Page 34.
  - 8.8.1 Select program This function allows the user to select one of ten of the user defined built-in programs. This program is then accessed in "Function Mode" under "Program Run."
  - **8.8.2** Edit program This function allows the user to edit the built-in programs.
  - 8.8.3 Edit Scenes This function allows the user to edit or define the actual scenes that are stored in the user defined built-in programs that are accessed in the previous step.
  - 8.8.4 Rec Controller The Design Wash LED Pro<sup>™</sup> features an integrated DMX recorder. Pre-programmed scenes can be transmitted to the fixture via any DMX compliant controller. This function allows those scenes to be stored in to the fixture's built-in memory and then subsequently used to create the user-defined programs.

## 9. DMX ADDRESSING

**Setting the DMX address -** After the fixture is turned "ON" it will immediately complete a reset process that test all the fixture's functions. When the reset process concludes the LCD will display the fixture's current DMX address. If the fixture is not receiving a DMX signal, the display will flash continuously. To set or adjust a DMX address, please follow the procedure below:

- 1. Toggle through the menu by pressing the Up and Down buttons until the display reads "Addr=XXX." Tap the enter button to make changes to the address.
- 2. While the display is flashing use the "UP" and "DOWN" buttons to select a new address. Once the new address has been selected, lock the new address into the fixture's memory by pressing the "ENTER" button.

The DMX address is non-volatile and will remain in the fixture's memory even when the power to the unit is switched off. Memory is backed-up and retain by an internal power source that should last about five years

**Remote DMX addressing (RDMX)** / **Address Via DMX**- This function allows the DMX address to be changed remotely from a DMX console. This setting requires special settings for both the controller and the fixture. This function may be turned on and off, and is "ON" be default. Follow the procedure listed below to access the RDMX functions:

#### Fixture Settings:

- 1. Access the main menu and use the UP or DOWN to get to the "Personality" menu, then press ENTER
- 2. Once in the "Personalities" menu, tap the UP or Down to get to the "Status Settings "menu, press ENTER.
- 3. Once in the "Status Settings" tap the UP or Down to get to the "Address via DMX" function and press ENTER.
- 4. "Address via DMX" is the function that turn the RDMX function on and off.

  Press ENTER and be sure the function is turned on.
- 5. Press the UP button to display "ON" to activate this function, or "OFF" to deactivate this function.

- 6. Press ENTER to confirm.
- 7. Press MODE/ESC to return to the main menu.

## **Controller Settings:**

- 1. Set the DMX value of channel 1 to a value of 7.
- 2. Set the DMX value of channel 2 to a value of 7 or 8. When channel 2 is set to "7" you can adjust the starting address between 1 and 255. When set to "8" you can adjust the starting address between 256 and 511.
- 3. Use channel 3 to set your desired DMX starting address. *For example:* If you want to set the starting address to 57, set channel 1 to a value of "7," set channel 2 to a value of "7" and use channel 3 to set your address to 57 by selecting a channel value of 57. Example 2: If you want to set the starting address to 420, set channel 1 to a value of "7," channel 2 to "8" and channel 3 to "164" (256+164=420).
- 4. Wait for approximately 20 seconds for the unit to complete the address reset function.

### 10. OPERATION

**Operating Modes**: The Design Wash LED Pro<sup>™</sup> can operate in six different modes. This next section will detail the differences in the operating modes.

- Auto Program Mode (Master) The fixture will chase through the built-in programs, sending a DMX control signal to all other fixtures connect via DMX cables instruction for a synchronized light show.
- Auto Program Mode (Stand-alone) The fixture will chase through the built-in program. This feature is great for store front with custom logos, where as the logos need to be displayed but the use of a controller is unwanted.
- *Music Control Mode (Stand-alone)* The fixture will react to sound, chasing through the built-in programs. Great for small clubs or DJ that do not want to bother with programming.
- Music Control Mode (Master/Slave) You can daisy chain up to 16 fixtures together to get a synchronized light show without the need of an external controller. The fixtures will react to sound, chasing to a synchronized light show.
- **Set To Slave** This function will set the fixture to slave mode for use in either the auto program or music control program modes
- **DMX control mode** This function will allow you to control each individual fixtures traits with a standard DMX-512 controller such as the Elation® Show Designer 2.
- **Stand-Alone Operation (Auto Program or Music Control):** This mode allows a single fixture to run to the built-in programs with or without sound. Only use this mode when running a single fixture, or when running several fixtures as individuals.
  - Mount your fixture in a secure and stable manner.
  - For functionality without sound control: Access the "Function" menu and select the "Auto Program" function, this will give you access to the "Auto Program" submenu. See page 19 for the menu breakdown. Once in the "Auto Program" submenu select "Alone"
  - For functionality that chases to sound: Access the "Function" menu and select the "Music Control" function, this will give you access to the "Music

Control" submenu. See page 19 for the menu breakdown. Once in the "Music Control" submenu select "Alone"

- Master/Slave Operation (Auto Program or Music Control): This function allows up to 16 fixtures to be linked together to provide a synchronized light show without the use of a controller. Only use this when linking several Design Wash LED Pro™ together for use without a controller. Any fixture can act as a "Master or a "Slave."
  - Using XLR DMX cables, daisy chain your fixtures together via the XLR connectors. Remember the Male XLR connector is the input and the Female XLR connector is the output. The first fixture in the chain (master) will use the female XLR connector only The last fixture in the chain will use the male XLR connector only. For longer cable runs we suggest a terminator at the last fixture.
  - For the unit functioning as the "Master" unit follow the same procedures listed in the previous Stand-Alone section.
  - For the "Slave" units, access the "Set To Slave" settings in the "Function Mode" menu and assign each slave fixture a designation (Slave 1, Slave 2, Slave 3...etc).
  - 10.3 Universal DMX Control: This function allows you to use a universal DMX-512 controller such as the Elation® Show Designer 2<sup>™</sup> or Elation® Show Designer 3<sup>™</sup> to control head movement, the color wheel, the shutter (strobe), and all other DMX traits. A DMX controller allows you to create unique programs tailored to your individual needs. The Design Wash LED Pro<sup>™</sup> uses 13 DMX channels. See page 39 for detailed description of the DMX traits. To control your fixture in DMX mode, follow the set-up procedures on pages 15-18 as well as the set-up specifications that are included with your DMX controller. Use the controller's faders to control the various DMX fixture traits. This will allow you to create your own programs.
    - Follow the instruction on page 30 to set the DMX address.
    - Be sure to use a terminator on the last fixture, especially for longer cable runs (more than a 100 feet).
    - For help operating in DMX mode be sure to consult the manual that was included with your DMX controller.

### 11. WORKING WITH BUILT-IN PROGRAMS

The fixture comes equipped with a built-in DMX recorder that allows custom programs to be installed and recalled directly from the fixture's control board. Programs can be created and stored using the fixture's control board or by using an external DMX controller. The following instructions will detail the procedures for using the on-board system menu as well as using a DMX compliant controller.

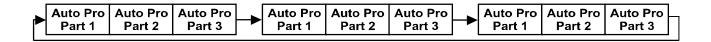

## **Memory Statistics:**

Quick Access Programs (Program Part): 3

Total Number of Programs: 10

Maximum Number of Steps (Scenes) per a Program: 64

Total Number of Scenes (Steps): 250

## Step 1 - Building Scenes.

The control will store a maximum of 250 scenes. These scenes are then used to create the programs. A program can store one or a maximum of 64 scenes. Keep in mind that a scene can only be access when it is stored in a "Program." If you wish to build a static scene (a scene consisting of no movement) for a logo or gobo projection, the scene must be stored inside a program. To build a scene follow the instructions below:

- Access the main menu and toggle to "Edit Programs" which is menu function 8.
- Then tap the "ENTER" button and toggle to "Edit Scenes," menu function 8-3.
- When you get to the "Edit Scenes" function tap the "ENTER" button. The screen will
  then change to Edit Scene 001, this will be menu function 8-3-1. You can then press
  the "ENTER" button to begin to edit scene 1 or use the "UP" and "DOWN" buttons to
  toggle to access scenes 2-250.
- Once in the scene edit screen you have access to the functions listed below.
   Tapping the "ENTER" button will instantly allow you to change the values of the selected function in real time. The values can be adjusted from 0~250. Once you achieved your desired value tap the "ENTER" button once again to automatically

lock the value into the scenes memory. You can repeat the procedure for all functions listed below:

- "Auto Program" Allows access to all 16 of the channel's DMX traits.
- "PAN" pan movement.
- "PAN-Fine" precision pan movement.
- "TILT" tilt movement.
- "TILT-Fine" precision tilt movement
- "Move Speed" adjust pan and tilt motor speed
- "Red" adjust the red flag value
- "Green" adjust the green flag value
- "Blue" adjust the blue flag value
- "Strobe" adjust the strobe
- "Dimmer" adjust the dimmer intensity
- "Scene Time" set the hold time for the scene
- "Input By Out" this function will store a scene from an external DMX console. See the next section for scene editing via an external DMX controller.

#### Step 1B – Building Scenes from an External DMX Controller

The fixture includes a simple built-in DMX recorder. This recorder allows you to build a scene using your own DMX console. That scene can then be sent to the fixture and be stored inside one of the fixture's scene storage banks. Many people may find this procedure easier and quicker than using the on board menu functions as in "Step 1." To store a scene from an external DMX controller follow the procedures below:

- Using your DMX control build and store scenes as you normally would.
- Once you have built all your required scenes, enter the fixtures main menu
   and toggle to

### Step 2 – Editing Programs.

The control will store a maximum of 10 programs. A program can store one or a maximum of 64 scenes. Keep in mind that a scene can only be access when it is stored inside one of the 10 available programs. Follow the procedure below to build an internal program:

- Access the main menu and toggle to "Edit Programs" which is menu function 8.
- Then tap the "ENTER" button and toggle to "Program 1" menu function 8-2-1.
- When you get to the "Program 1" function tap the "ENTER" button. The screen will then change to Edit Steps 01, this will be menu function 8-2-1-1. Use the "UP" and "DOWN" buttons to toggle through the scenes created in "Step 1." Press the "ENTER" button to add a scene to the program. Tapping the "Enter" button will automatically lock the selected scene into the programs' memory. Repeat the process until all the desired scenes have been added to the program. Each program can store a maximum of 64 scenes.
- To test the program access "Program Test" in the "Program Edit" menu function.

## Step 3 – Playing a Program

To initiate a program follow the procedure below:

- Access the main menu and use the "Up" and "Down" to toggle to "Function Mode" and tap the "Enter" button.
- In the next screen select "Auto Program" and tap the "Enter" button.
- There are now two selections, "Master" and "Alone." Select "Master" when running multiple fixtures in a master/slave configuration. See section 10.2 "Master/ Slave Operation" on page 33 for proper set-up instructions. Select "Alone" when running a single fixture or when multiple fixtures in stand-alone mode. See section 10.1 "Stand-Alone Operation" on page 32 for proper set-up instructions.

The 3 Slave groups run the Auto Program in certain time segments, as shown in the following diagram:

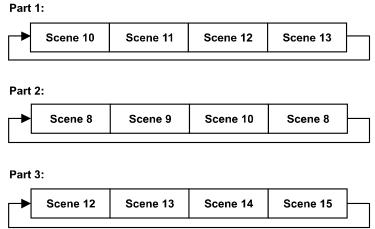

## 12. BUILT-IN WIRELESS RECIEVER

The Design WASH LED Pro comes equipped with an Elation Wireless DMX Receiver built-in. This receiver is fully compatible with your existing Elation Wireless DMX System.

## 12.1 Working with the Wireless DMX (WDMX) System:

- To turn the system "On" or "Off," access the main menu and toggle to Personality Wireless DMX. The next menu selection will allow the user to Activate the system,
  Deactivate the system, or Reset the system. Activate turns the system on,
  Deactivate turn the system off, and Reset clears the link between the fixture and a
  transmitter.
- PLEASE NOTE: When the WDMX system is activate the link between the built-in DMX "IN" XLR jacks is electronically turned off, but the "OUTPUT" DMX XLR jacks will function normally.
- If a fixture is powered on when the built-in WDMX system is activated, the fixture will automatically scan for a wireless DMX signal from an Elation wireless transmitter. If no wireless signal is received the fixture will electronically switch to wired mode.

### **WARNING!**

Never connect a fixture to a controller via a DMX cable when the WDMX system is in use. This could cause serious damage to the controller.

## 12.2 Setting up the WDMX system:

- 1) Follow the instructions that come with your wireless transmitter and connect the transmitter to your DMX controller.
- 2) To sync your fixture with your wireless transmitter follow the steps below:
  - a) Initially, the WDMX indicator on the fixture should be solid red
  - b) Press and hold the configuration button on your WDMX transmitter for about 3 seconds. The red/green LED indicators on the transmitter and the fixture should then begin to flash rapidly for about 5~ 10 seconds while the two system pair
  - c) Once the fixture is paired with the transmitter (T1), the WDMX status indicators

- on the both the fixture and the transmitter will stop flashing and glow solid green. If the paring is unsuccessful repeat the process until the paring is secured.
- d) The fixture will store the pairing information inside a nondestructive memory bank once a link is created between the fixture and a transmitter. The fixture will remember the paired transmitter even if the fixture is turned off for extended periods of time.

## 12.3 Clearing Transmitter Link:

- Access the fixture's main menu and toggle to Personality Wireless DMX Reset.
   Select "Reset" to clear any existing link between the fixture and a transmitter. The
   WDMX indictor on the fixture will turn solid red when the link is severed.
- 2) You may also clear the link from the transmitter. First, be sure the fixture(s) is powered on, and then hold down the configuration button on the transmitter for as least 5 seconds. This will automatically clear the link between the transmitter and any fixture that is powered on. All WDMX indictors will glow solid red if the procedure was successful.

#### 12.4 WDMX Indicators:

- 1) Rapid flashing Red/Green: Syncing in to a transmitter.
- 2) Slow flashing Red/Green: Paired with a transmitter. Transmitter is not receiving a DMX signal from a controller.
- 3) Solid Green: Paired with a transmitter and receiving DMX data.
- 4) Solid Red: Not paired with a transmitter (free)

## 13. DMX CHANNEL TRAITS:

The chart below details the channel layout for 13 DMX channels (default).

In 8bit mode the "Pan Fine" and "Tilt Fine" channels are not used, thus converting the fixture into a 11-channel DMX fixture.

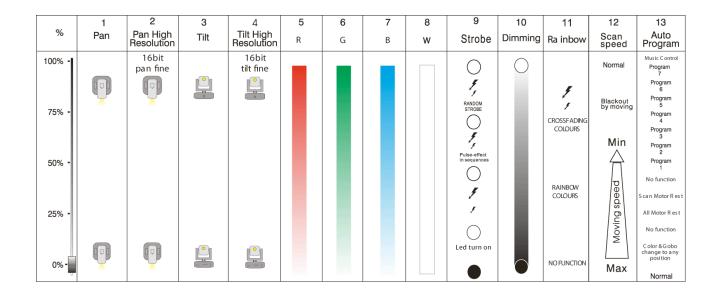

CHANNEL 1: Pan Movement (max. 540° or 630° User Selectable)

CHANNEL 2: 16bit Pan Movement (pan fine)

CHANNEL 3: Tilt Movement (max. 265°)

CHANNEL 4: 16bit Tilt Movement (tilt fine)

CHANNEL 5: Red LEDs

CHANNEL 6: Green LEDs

CHANNEL 7: Blue LEDs

**CHANNEL 8: White LEDs** 

CHANNEL 9: Strobe (0-13Hz), Shutter close/open function + random strobe

CHANNEL 10: Dimmer (Intensity) Control

CHANNEL 11: Color Macros (CMY and Color Wheels)

CHANNEL 12: Speed Control (Pan/Tilt movement, blackout selection)

CHANNEL 13: Special (program control + lamp on, motor reset, lamp switch off)

## DMX channel function and values:

| DMX Values (13 DMX channels): |                                            |  |  |
|-------------------------------|--------------------------------------------|--|--|
|                               | ·                                          |  |  |
|                               | - PAN movement 8bit:                       |  |  |
| 0-255                         | Pan Movement (630°/540°)                   |  |  |
|                               |                                            |  |  |
| Channel 2 – Pan fine          |                                            |  |  |
| 0-255                         | Fine control of Pan movement               |  |  |
| Observation 10                | TH T was a second Object                   |  |  |
|                               | - TILT movement 8bit:                      |  |  |
| 0-255                         | Tilt Movement (265°)                       |  |  |
| Channel 4 – Tilt fine         |                                            |  |  |
| 0-255                         | Fine control of Tilt movement              |  |  |
| 0 200                         | This condend the movement                  |  |  |
| Channel 5                     | - Red:                                     |  |  |
| 0-255                         | Red (0-Black, 255 -100% Red)               |  |  |
|                               | ,                                          |  |  |
| Channel 6                     | - Green:                                   |  |  |
| 0-255                         | Green (0-Black, 255 -100% Green)           |  |  |
|                               |                                            |  |  |
| Channel 7                     | - Blue:                                    |  |  |
| 0-255                         | Blue (0-Black, 255 - 100% Blue)            |  |  |
|                               | NAME :                                     |  |  |
|                               | - White:                                   |  |  |
| 0-255                         | White (0-Black, 255 - 100% White)          |  |  |
| Channel 9 - 9                 | Shutter, strobe:                           |  |  |
| 0-31                          | Shutter, strobe: Shutter Closed – LEDs Off |  |  |
| 32-63                         | Shutter Open – LEDs On                     |  |  |
| 64-95                         | Strobe Effect - slow to fast               |  |  |
| 96-127                        | Shutter Open – LEDs On                     |  |  |
| 128-159                       | Shutter Pulse Effect, in sequences         |  |  |
| 160-191                       | Shutter Open – LEDs On                     |  |  |
| 192-223                       | Random Strobe Effect - slow to fast        |  |  |
| 224-255                       | Shutter Open – LEDs On                     |  |  |
|                               | ·                                          |  |  |
| Channel 10 -                  | Dimmer (intensity):                        |  |  |
| 0-255                         | Intensity 0 to 100%                        |  |  |
|                               | · ·                                        |  |  |
| Channel 11                    | - Rainbow:                                 |  |  |
| 0-7                           | No function                                |  |  |
| 8-231                         | Rainbow colors                             |  |  |
| 232-255                       | Cross fading colors from slow to fast      |  |  |
|                               |                                            |  |  |

| Channel 12 - Speed pan/tilt movement:  |                                           |  |
|----------------------------------------|-------------------------------------------|--|
| 0-225                                  | Max to min speed                          |  |
| 226-235                                | Blackout by movement                      |  |
| 236-255                                | No function                               |  |
|                                        |                                           |  |
| Channel 13 – reset, Internal programs: |                                           |  |
| 0-79                                   | Normal                                    |  |
| 80-84                                  | All motor reset                           |  |
| 85-87                                  | Scan motor reset                          |  |
| 88-99                                  | No function                               |  |
| 100-119                                | Internal program 1 (secne1~8 of EEPROM)   |  |
| 120-139                                | Internal program 2 (secne9~16 of EEPROM)  |  |
| 140-159                                | Internal program 3 (secne17~24 of EEPROM) |  |
| 160-179                                | Internal program 4 (secne25~32 of EEPROM) |  |
| 180-199                                | Internal program 5 (secne33~40 of EEPROM) |  |
| 200-219                                | Internal program 6 (secne41~48 of EEPROM) |  |
| 220-239                                | Internal program 7 (secne49~56 of EEPROM) |  |
| 240-255                                | Music Control (scene of Program 1)        |  |

## 14. ERROR CODES:

When power is applied, the unit will automatically enter a "reset/test" mode. This mode brings all the internal motors to a home position. If there is an internal problem with one or more of the motors an error code will flash in the display in the form of "XXer" were as XX will represent a function number. For example, when the display shows "0Er," it means there is some type of error with the Pan motor. If there are multiple errors during the start-up process they will all flash in the display. For example: if the fixtures has errors on channel 1, channel 2, and channel 5 all at the same time, you will see the error message "01Er", "02Er," and "05Er" flash repeated 5 times.

If an error does occur during the initial start-up procedure the fixture will self-generate a second reset signal and try to realign all the motors and correct the errors, if the error persist after a second attempt a third attempt will be made.

If after a third attempt all the errors have not been corrected the fixture will make the following determinations: 1) 3 or more errors - The fixture cannot function properly with three or more errors therefore the fixture will place itself in a stand-by mode until subsequent repairs can be made. 2) Less than 3 errors - The fixture has less than 3 errors, therefore most other functions will work properly. The fixture will attempt to operate normally until the errors can be correct by a technician. The errors in question will remain flashing in the display as a reminder of internal errors.

**PAN Error:** The yoke is not located in the default position after start-up or after a reset command. This message will appear after a fixture reset if the pan's magnetic-indexing circuit malfunctions (sensor failed or magnet is missing) or there is a motor failure (defective motor or a defective motor IC drive on the main PCB). This error may also be displayed if the head/yoke was blocked during a reset function.

**TILT Error:** This message will appear after a fixture reset if the tilt's magnetic-indexing circuit malfunctions (sensor failed or magnet is missing) or there is a motor failure (defective motor or a defective motor IC drive on the main PCB). This error may also be displayed if the head was blocked during a reset function.

#### 15. CLEANING AND MAINTENANCE

The following points have to be considered during the inspection:

- 1. Be sure all screws and fasteners are securely tightened at all times. Lose screws may fall out during normal operation resulting in damage or injury as larger parts could fall.
- 2. There must not be any deformations on the housing, lenses, rigging hardware and rigging points (ceiling, suspension, trussing). Damaged rigging points or unsecured rigging could cause the unit to fall and serious injure a person.
- 3. All mechanical parts and motors should not show any traces of serious wear and should rotate freely.
- 4. Electric power supply cables must not show any damage, material fatigue or sediments. Never remove the ground prong from the power cable.

Further instructions depending on installation and usage have to be adhered by a skilled installer and any safety problems should be addressed before attempting operation.

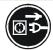

#### CAUTION!

Disconnect from mains before starting maintenance operation.

We recommend frequent cleaning of the fixture to ensure operational longevity and crisp light output. When cleaning, please use a moist, lint-free cloth. Never use alcohol or solvents.

There are no user serviceable parts inside this fixture with the exception of the lamp. Please refer all other service related issues to an authorized Elation service technician.

Should you decide to service the fixture yourself please order genuine Elation parts directly from Elation.

## **16. PHOTOMETRIC DATA:**

# Design Wash LED Pro Photometric Data

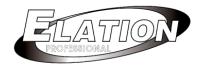

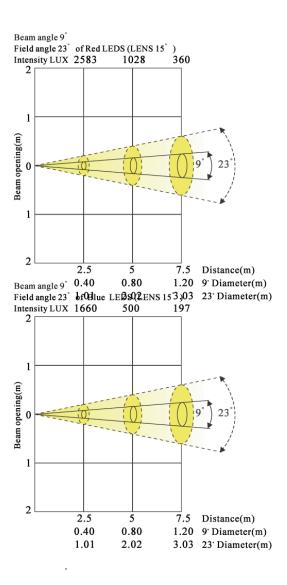

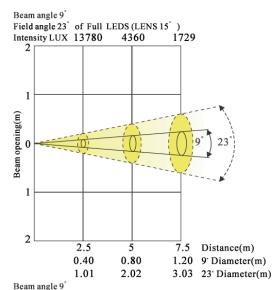

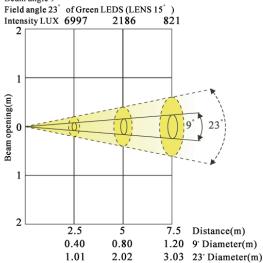

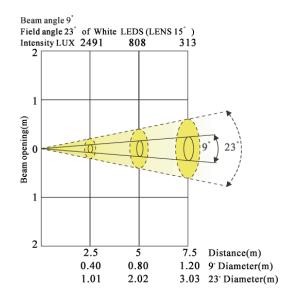

## 17. DIMENSIONAL DRAWINGS:

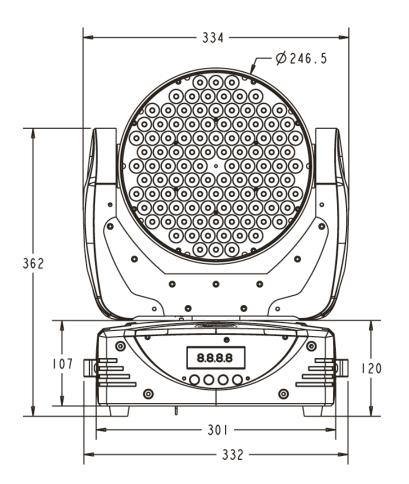

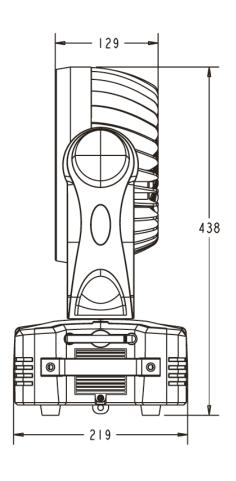

Note: Please 76.5mm to hight when the included Omega-Clam is attached.

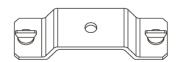

## **18. CIRCUIT SCHEMATICS**

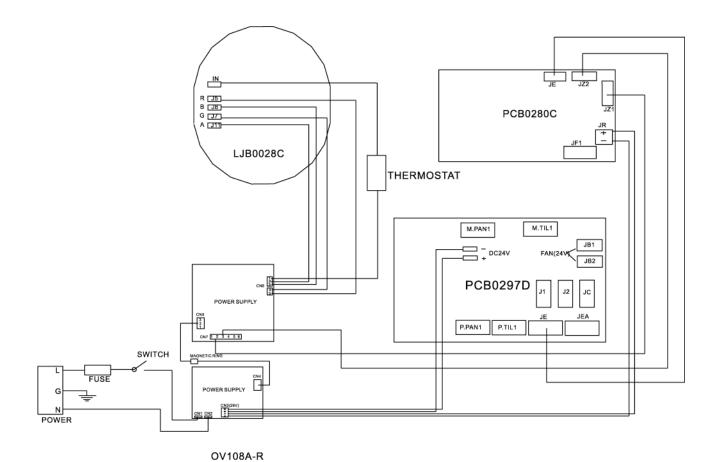

#### 19. 2-YEAR LIMITED WARRANTY

- A. Elation Professional® hereby warrants, to the original purchaser, Elation Professional® products to be free of manufacturing defects in material and workmanship for a period of two years, (730 days) from the date of purchase. This warranty shall be valid only if the product is purchased within the United States of America, including possessions and territories. It is the owner's responsibility to establish the date and place of purchase by acceptable evidence, at the time service is sought.
- B. For warranty service, send the product only to the Elation Professional® factory. All shipping charges must be pre-paid. If the requested repairs or service (including parts replacement) are within the terms of this warranty, Elation Professional® will pay return shipping charges only to a designated point within the United States. If the entire instrument is sent, it must be shipped in its original package. No accessories should be shipped with the product. If any accessories are shipped with the product, Elation Professional® shall have no liability what so ever for loss of or damage to any such accessories, nor for the safe return thereof.
- C. This warranty is void if the serial number has been altered or removed; if the product is modified in any manner which Elation Professional® concludes, after inspection, affects the reliability of the product; if the product has been repaired or serviced by anyone other than the Elation Professional® factory unless prior written authorization was issued to purchaser by Elation Professional®; if the product is damaged because not properly maintained as set forth in the instruction manual.
- D. This is not a service contract, and this warranty does not include maintenance, cleaning or periodic check-up. During the period specified above, Elation Professional® will replace defective parts at its expense, and will absorb all expenses for warranty service and repair labor by reason of defects in material or workmanship. The sole responsibility of Elation Professional® under this warranty shall be limited to the repair of the product, or replacement thereof, including parts, at the sole discretion of Elation Professional®. All products covered by this warranty were manufactured after January 1, 1990, and bare identifying marks to that effect.

- E. Elation Professional® reserves the right to make changes in design and/or improvements upon its products without any obligation to include these changes in any products theretofore manufactured.
- F. No warranty, whether expressed or implied, is given or made with respect to any accessory supplied with products described above. Except to the extent prohibited by applicable law, all implied warranties made by Elation Professional® in connection with this product, including warranties of merchantability or fitness, are limited in duration to the warranty period set forth above. And no warranties, whether expressed or implied, including warranties of merchantability or fitness, shall apply to this product after said period has expired. The consumer's and or Dealer's sole remedy shall be such repair or replacement as is expressly provided above; and under no circumstances shall Elation Professional® be liable for any loss or damage, direct or consequential, arising out of the use of, or inability to use, this product.
- G. This warranty is the only written warranty applicable to Elation Professional® Products and supersedes all prior warranties and written descriptions of warranty terms and conditions heretofore published.

## **20. TECHNICAL SPECIFICATIONS**

| Power supply                                                                                         |                                                    |  |  |
|----------------------------------------------------------------------------------------------------|----------------------------------------------------|--|--|
| Power Requirements                                                                                   | 100~240v 50/60Hz                                   |  |  |
|                                                                                                    | Internal Voltage Taps                              |  |  |
| Fuse protection                                                                                      | 120V = 5A/250V, GMA (5x20mm fine-wire fuse)        |  |  |
| ·                                                                                                    | 220V = 3.15A/250V, GMA (5x20mm fine-wire fuse)     |  |  |
| Power Consumption                                                                                    | 350w (maximum @ at full power)                     |  |  |
| Light Source                                                                                         |                                                    |  |  |
| Red LED                                                                                              | 52 3watt Rebel LED                                 |  |  |
| Green LED                                                                                            | 22 3watt Rebel LED                                 |  |  |
| Blue LED                                                                                             | 22 3watt Rebel LED                                 |  |  |
| White LED                                                                                            | 12 3watt Rebel LED                                 |  |  |
| Life Time                                                                                            | 50,000 Hours (Rated)                               |  |  |
| Optical                                                                                              |                                                    |  |  |
| 9° Beam Angle / 23° Field Angle                                                                      |                                                    |  |  |
| 12,500 Lux @ 3M @ Full                                                                               |                                                    |  |  |
| Color Mixing                                                                                         |                                                    |  |  |
| RGBW Additive Color Mixing, 16.7 Million Color Possibilities                                         |                                                    |  |  |
| Shutter / Strobe / Dimmer                                                                            |                                                    |  |  |
| Strobe-effect with variable speed 1 - 23 flashes per second                                          |                                                    |  |  |
| Continuously dimming 0% - 1                                                                          | 00%                                                |  |  |
| db Level                                                                                             |                                                    |  |  |
| 59.6 db @ 1m (3ft)                                                                                   |                                                    |  |  |
| DMX Channels                                                                                         |                                                    |  |  |
| 13 (16bit – default) or 11 (8bit – user selectable)                                                  |                                                    |  |  |
| DMX Drive                                                                                            |                                                    |  |  |
| Standard DMX-512, 3 pole & 5 pole XLR; [+] = Pin 3 [-] = Pin 2 [Ground] = Pin 1. Starting DMX [001]. |                                                    |  |  |
| Pan / Tilt                                                                                           |                                                    |  |  |
| Pan- movement                                                                                        | 630° in max. 2.0 seconds, 16 bit resolution        |  |  |
| Tilt- movement                                                                                       | 265° in max. 1.5 seconds, 16 bit resolution        |  |  |
| Weights and measures                                                                                 |                                                    |  |  |
| Dimensions                                                                                           | 17.25" (H) x 13.15" (W) x 8.6" (D) ~ Head vertical |  |  |
| Weight (net)                                                                                         | 20 Lbs                                             |  |  |

**Please Note:** Specifications and improvements in the design of this unit and this manual are subject to change without any prior written notice.

Elation Professional® 6122 S. Eastern Ave.
Los Angeles, CA. 90040
323-582-3322 / 323-832-9142 fax
www.ElationLighting.com /
Info@ElationLighitng.com